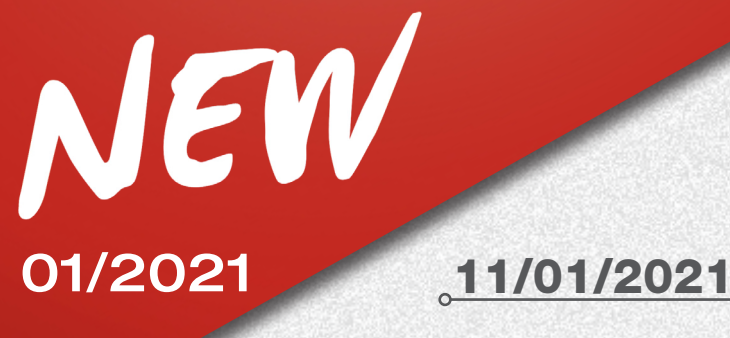

# **TECO 920**

## Oggetto: Nuove funzionalità <sup>e</sup> miglioramenti software

## Funzione AUTOTRACKING per l'inseguimento automatico dei target

Siamo lieti di informarvi della disponibilità della nuova funzione di inseguimento automatico dei target per l'allineatore TECO 920.

Grazie al nuovo accessorio KIT ALIGNER AUTOTRACKING codice 8-34900071 potrete lavorare in modo ancora più efficiente.

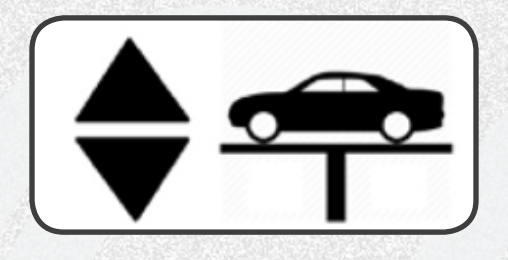

### Funzionamento:

Se è attiva l'abilitazione **AUTOTRACKING**, il beam segue in automatico il livello dei target durante le fasi di misura e regolazione dell'assetto.

La posizione di riposo delle telecamere è in alto.

Durante le fasi di ROC, le telecamere scendono in automatico per agganciare i 4 o 2 target (per la modalità a 2 target).

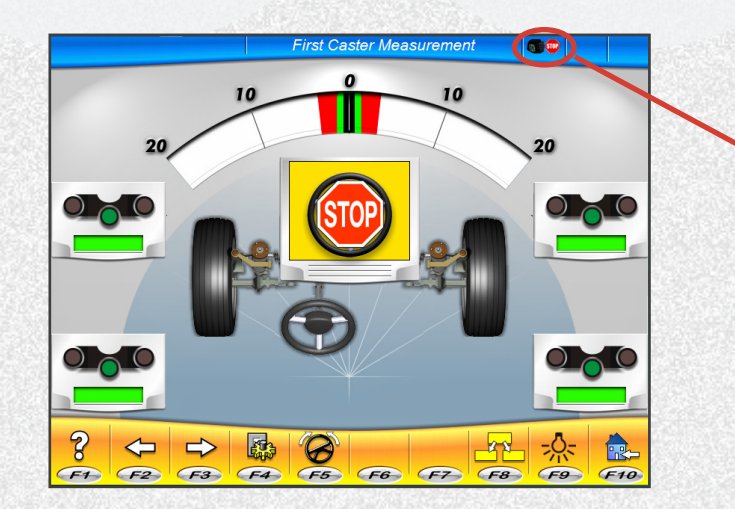

L'icona evidenziata mostra che l'inseguimento automatico è bloccato

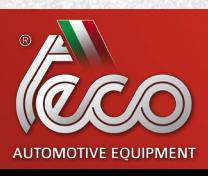

*pag. 1/5* www.tecoautomotive.com

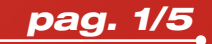

# NEW 11/01/2021

# Teco 920

Dopo aver agganciato i target, il movimento delle telecamere è bloccato fino alla pagina di riassunto dati dinamico, per consentire di eseguire tutte le fasi iniziali dell'allineamento.

All'ingresso nella pagina di riassunto dati il movimento automatico del beam viene riattivato.

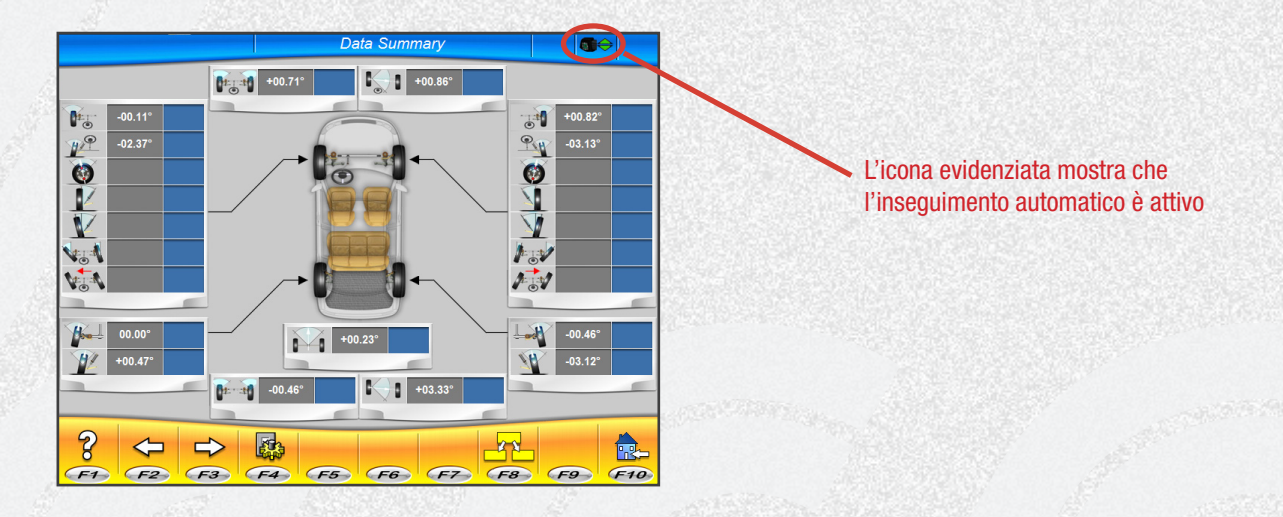

Se in questa pagina si solleva il ponte sollevatore, le telecamere inseguiranno i target. L'inseguimento automatico viene bloccato quando la posizione ottimale di misura viene raggiunta. L'inseguimento automatico rimane sempre attivo, anche se si passa da pagina di regolazione anteriore a posteriore.

Lo stato di funzionamento dell'inseguimento automatico è indicato dalle seguenti icone:

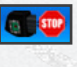

Inseguimento automatico bloccato

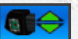

Inseguimento automatico attivo

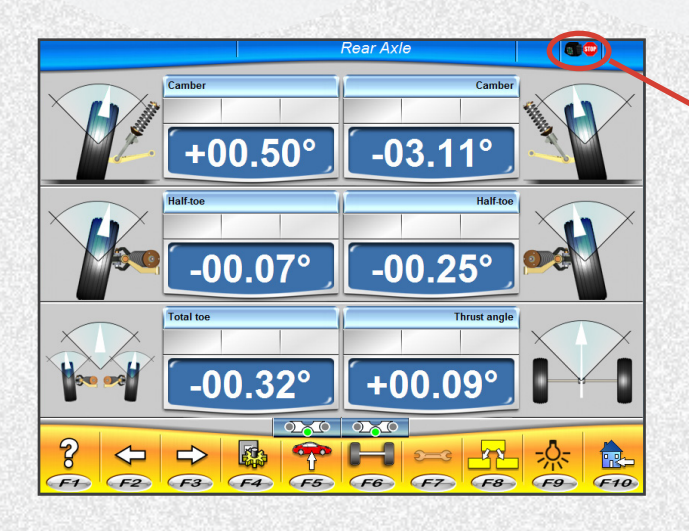

L'icona evidenziata mostra che l'inseguimento automatico è bloccato

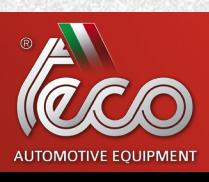

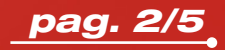

# NEW 11/01/2021

modalità:

Se nelle pagine di regolazione si desidera variare la posizione del ponte sollevatore, è possibile farlo nelle seguenti due

1) Attivare l'inseguimento cliccando sull'icona  $\bigcirc$ , che cambierà il proprio stato  $\bigcirc$ , ad indicare l'avvenuta abilitazione dell'inseguimento automatico. In seguito, muovere il ponte sollevatore all'altezza desiderata. Il beam seguirà i target in automatico nella nuova posizione.

2) Azionare il ponte sollevatore, portandolo alla altezza desiderata. Questo causerà il link error, come mostrato nella seguente immagine:

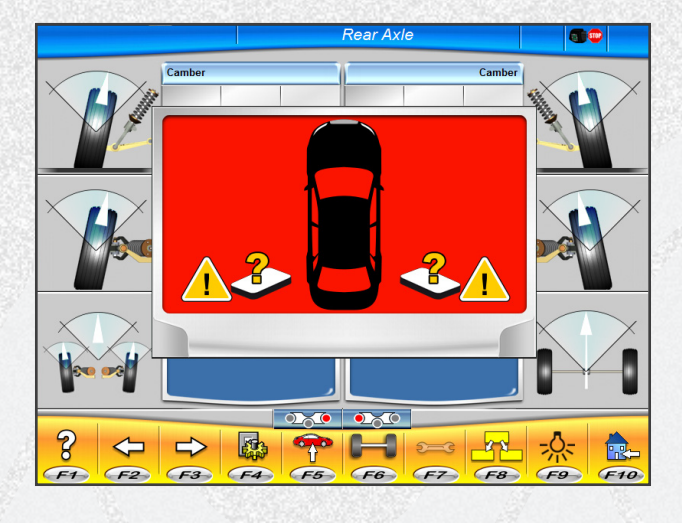

Agire sui tasti PAG\_UP oppure PAG\_DOWN sulla tastiera per attivare la funzione di inseguimento automatico e lanciare ricerca dei target in salita oppure in discesa.

- · Premere PAG\_UP per lanciare la ricerca dei target verso l'alto.
- · Premere PAG\_DOWN per lanciare la ricerca dei target verso il basso.

### Posizione di riposo:

Al termine del Lavoro il beam si ferma nella posizione superiore della colonna.

### Funzionamento Manuale:

È possibile bloccare il movimento automatico con il tasto "0" del tastierino numerico e procedere con la movimentazione manuale tramite i tasti PAG\_UP e PAG\_DOWN.

- · Premere PAG\_UP per muovere manualmente il beam verso l'alto.
- · Premere PAG\_DOWN per muovere manualmente il beam verso il basso.

La funzione di inseguimento automatico viene ripristinata alla fine del Lavoro.

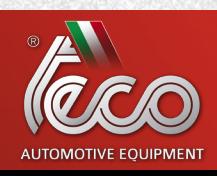

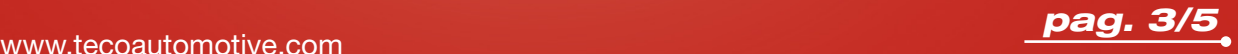

**TECO 920** 

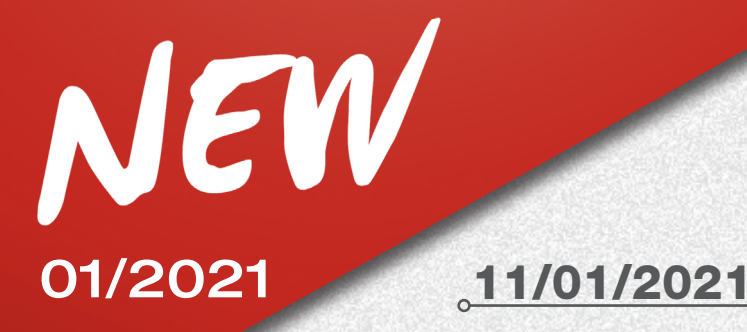

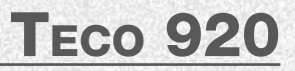

### Manutenzione:

Nel caso si debbano eseguire dei movimenti straordinari o manutenzioni, dalla pagina principale, premere il tasto "2" sul tastierino numerico per spostare il beam tutto in alto, premere il tasto "3" sul tastierino numerico per spostare il beam tutto in basso.

### PROCEDURA DI ASSETTO A DUE TARGET:

Questa procedura consente di effettuare l'allineamento del solo assale anteriore del veicolo. È indicata per i caravan oppure i furgoni nei quali non sia possibile montare le staffe e i target sull'assale posteriore a causa della carenatura del veicolo.

1) Montare i soli 2 target anteriori.

Nel caso sia attiva la funzione di inseguimento automatico dei target, nella pagina di selezione ROC vengono mostrate le seguenti nuove icone.

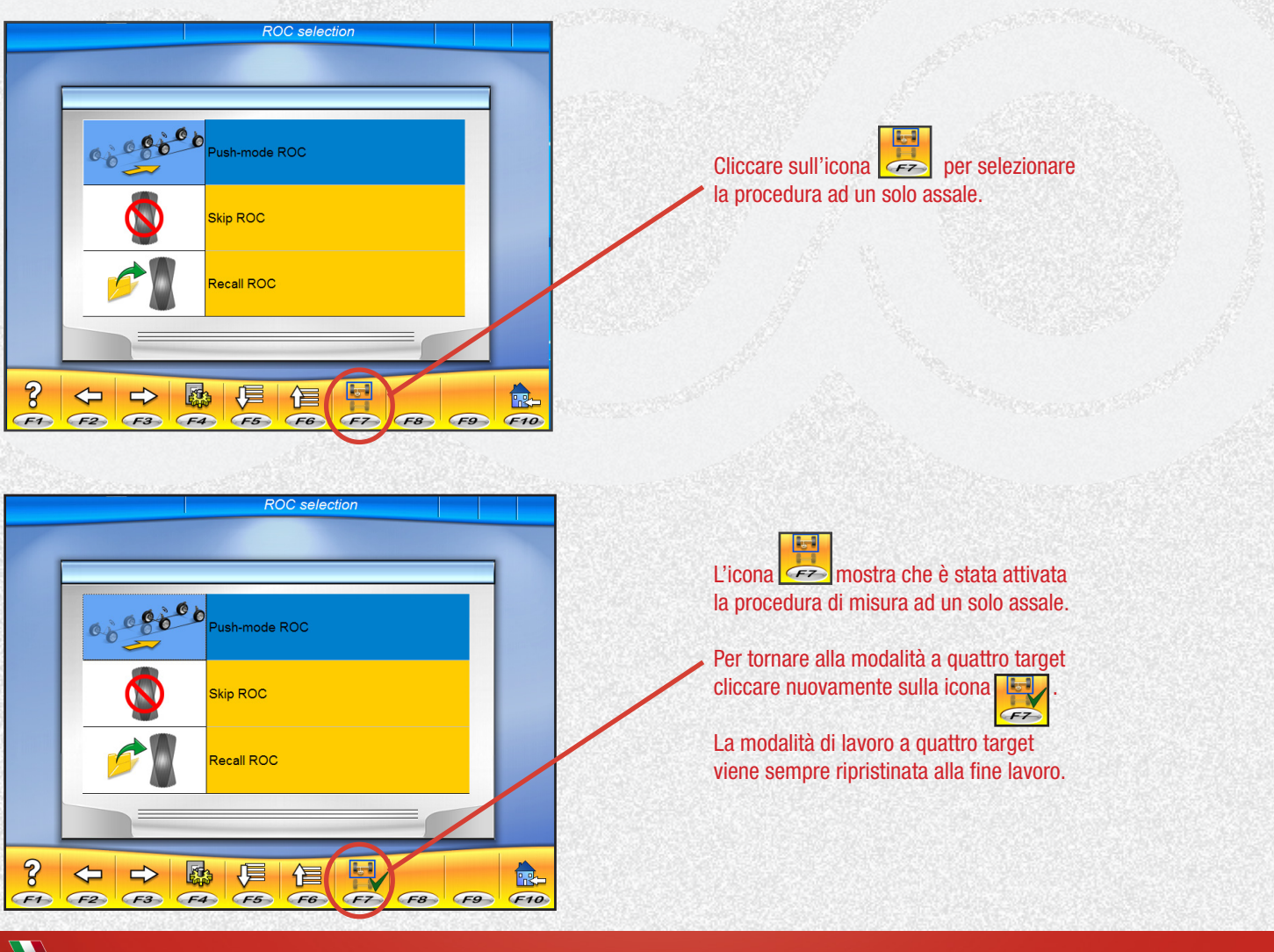

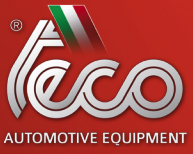

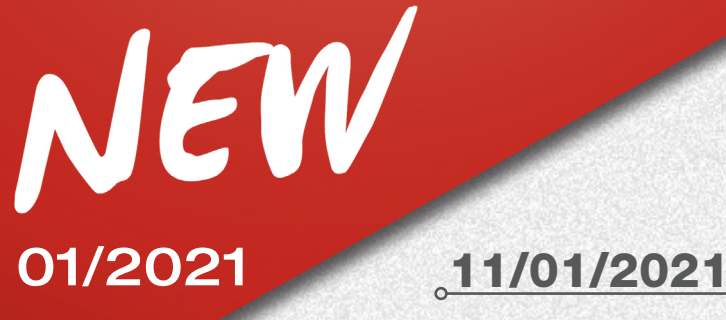

# **TECO 920**

- 2) Selezionare la modalità ROC e proseguire.
- 3) Effettuare la sterzata.
- 4) Procedere alla regolazione dell'assale anteriore.
- 5) Effettuare eventualmente la seconda sterzata.
- 6) Procedere alla regolazione dell'assale anteriore.
- 7) La procedura viene conclusa nella pagina di Stampa.

Per ulteriori informazioni fare riferimento al manuale d'uso dell'allineatore e alla Istruzione per l'abilitazione delle funzioni Aggiuntive, codice 4-901117.

## Miglioramenti software allineatore

Nell'ottica di una continua ricerca ed evoluzione del software, a partire dalla versione 03.04.00 sono state introdotte le seguenti novità:

- Nuova funzione AUTOTRACKING.
- Nuova procedura di assetto a 2 target, integrata con la funzione AUTOTRACKING.

• Migliorate le procedure di aggiornamento software e di abilitazione funzioni aggiuntive, con informazioni guidate a video per l'operatore.

Nexion S.p.A. *Sales & Marketing Dpt.*

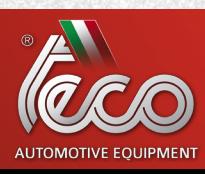

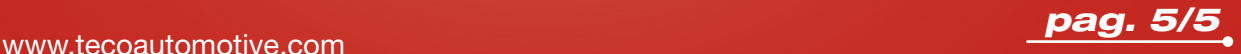